# **RAID**

## ACERCA DE LOS MODOS RAID

Esta sección le ayudará a decidir qué modo RAID es el correcto para su aplicación.

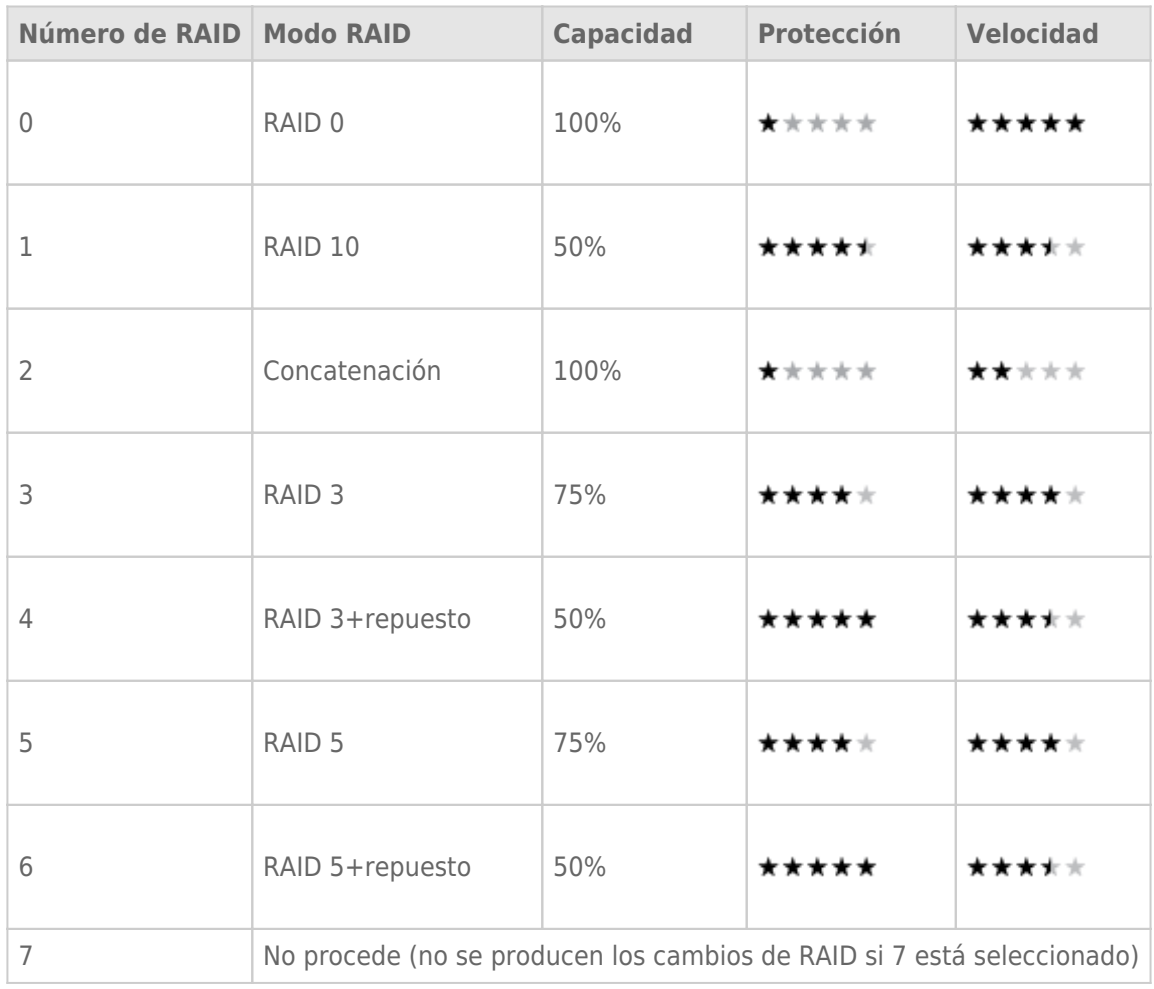

## RAID 0

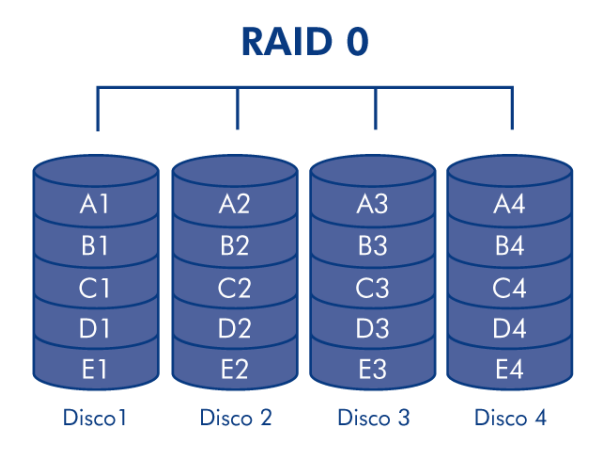

La unidad 4big Quadra esta preconfigurada en RAID 0, el modo RAID más rápido. Se necesitan al menos 2 unidades, RAID 0 distribuye los datos en cada disco. Las capacidades disponibles de cada disco se añaden juntas, de modo que se monta un solo volumen en el ordenador.

Si falla una unidad física en la matriz, los datos de todos los discos se hacen inaccesibles porque se han escrito partes de los datos en todos los discos.

#### Aplicaciones

RAID 0 es ideal para los usuarios que necesitan la máxima velocidad y capacidad. Los editores de vídeo que trabajan con archivos grandes pueden utilizar RAID 0 al editar varios flujos de vídeo para un rendimiento óptimo de la reproducción. Una matriz RAID 0 es más adecuado para el trabajo activo con archivos (edición de vídeo, por ejemplo) y no debe utilizarse como una solución de backup de almacenamiento.

## RAID 10

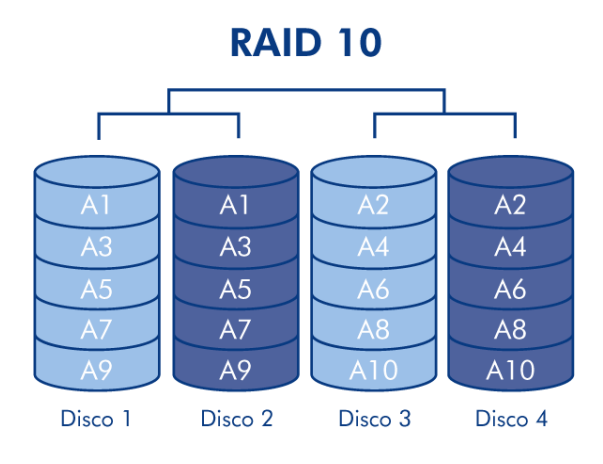

RAID 10 (también llamado RAID 1+0) es otro nivel RAID que combina los atributos de otros niveles, especialmente RAID 1 y RAID 0. Es un "duplicado de bandas", lo que significa que los datos se distribuyen en bandas en dos matrices duplicadas. La distribución en bandas se produce entre las matrices y el duplicado se produce en la misma matriz. Consulte el diagrama que se encuentra a la derecha.

En una matriz RAID 10, un disco de cada par duplicado puede fallar sin pérdida de datos. Sin embargo, el disco en funcionamiento en una matriz con un disco averiado se convierte en el punto débil de toda la matriz. Si el segundo disco de un par duplicado falla, se perderá toda la matriz.

#### Aplicaciones

RAID 10 proporciona buenas velocidades debido a la distribución del RAID 0, pero reduce la capacidad disponible de un dispositivo a la mitad (asumiendo que todos los discos de la matriz tienen la misma capacidad).

## Concatenación

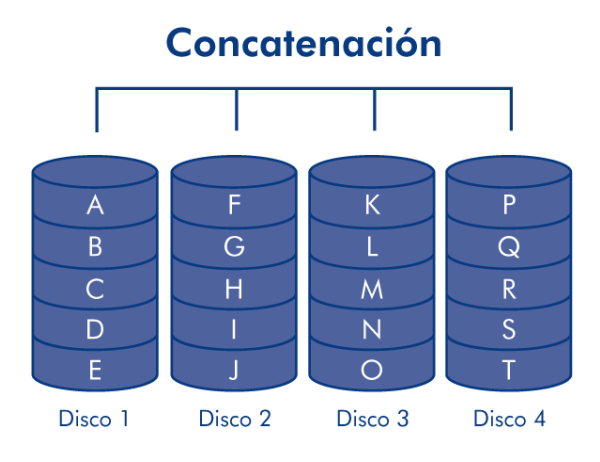

Cuando los discos están concatenados, sus capacidades se combinan y los datos se escriben en el disco primario de la matriz hasta que éste se llena y así en los siguiente discos. La concatenación no aumenta el rendimiento ni la seguridad de los datos. Es sólo un método de combinar más que un disco físico en un volumen para una mayor capacidad global.

La concatenación permite el uso total de la capacidad de todos los discos de la matriz y la mayor parte de los datos pueden sobrevivir a un fallo de disco. Sólo se pierden los datos del disco averiado y los datos que estén parcialmente escritos en el disco averiado y un disco operativo.

Ofrece la máxima capacidad posible al combinar las capacidades de dos unidades en un gran volumen.

#### RAID 3 y RAID 3+repuesto

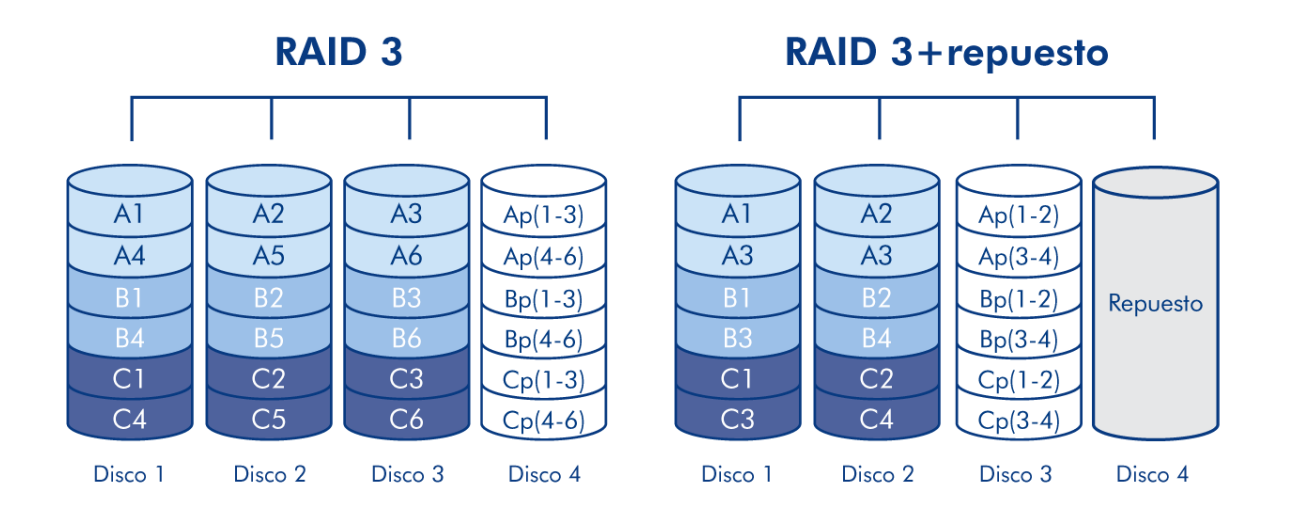

RAID 3 utiliza distribución a nivel de byte con un disco de paridad dedicada (disco 4 en las ilustraciones, derecha) de forma que se monta un volumen en el ordenador. Una matriz RAID 3 tolera la avería de un único disco sin pérdida de datos. Si un disco físico falla, los datos del disco averiado pueden reconstruirse en un disco de recambio. Si un segundo disco falla antes de que pueda reconstruirse en un disco de recambio, se perderán todos los datos de la matriz.

In RAID 3+repuesto, un disco de la matriz se deja vacío. Si un disco de la matriz falla, los datos del disco averiado se reconstruyen automáticamente en el disco de "repuesto" vacío.

#### Aplicaciones

RAID 3 proporciona una excelente seguridad de los datos para entornos donde se leen archivos largos y secuenciales, como archivos de vídeo. La avería del disco no produce una interrupción del servicio, porque los datos se leen desde bloques de paridad. RAD 3 es útil para las personas que necesitan rendimiento y un acceso constante a sus datos, como editores de vídeo. RAID 3 no está recomendado para uso intensivo con archivos no secuenciales, debido a que el rendimiento de la lectura aleatoria se ve obstaculizado por el disco de paridad dedicada.

En RAID 3+repuesto la avería de un disco no necesita atención inmediata porque el sistema se reconstruye automáticamente utilizando el repuesto de emergencia, pero el disco averiado se debe reemplazar lo antes posible.

### RAID 5 y RAID 5+repuesto

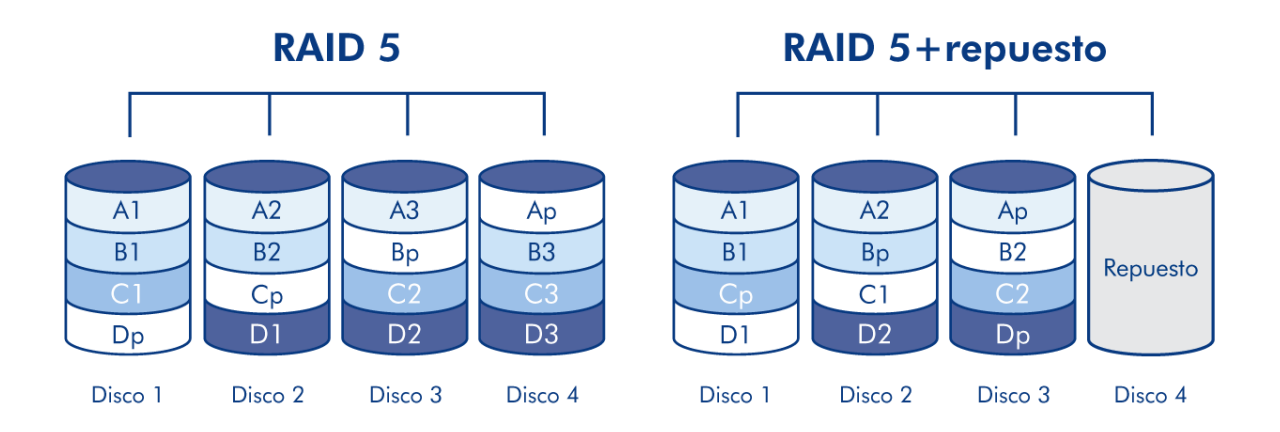

RAID 5 combina la distribución en bandas del RAID 0 con la redundancia de datos en una matriz que tenga un mínimo de tres discos. Los datos se distribuyen en bandas entre todos los discos y en cada banda se escribe un bloqueo de paridad (P) para cada bloque de datos. Si un disco físico falla, los datos del disco averiado pueden reconstruirse en un disco de recambio.

Los datos no se pierden en caso de avería de un solo disco, pero si falla un segundo disco antes de que se reconstruyan los datos en una unidad de repuesto, se perderán todos los datos de la matriz.

En RAID 5+repuesto, un disco de la matriz se deja vacío. Si un disco de la matriz falla, los datos del disco averiado se reconstruyen automáticamente en el disco de "repuesto" vacío.

#### Aplicaciones

RAID 5 combina la seguridad de datos con la utilización eficaz del espacio de disco. La avería del disco no produce una interrupción del servicio, porque los datos se leen desde bloques de paridad. RAD 5 es útil para las personas que necesitan rendimiento y un acceso constante a sus datos, como editores de vídeo.

En RAID 5+repuesto la avería de un disco no necesita atención inmediata porque el sistema se reconstruye automáticamente utilizando el repuesto de emergencia, pero el disco averiado se debe reemplazar lo antes posible.

## CAMBIO DEL MODO RAID

La unidad 4big viene preconfigurada en modo RAID 0. Antes de cambiar el modo RAID de la unidad LaCie 4big, familiarícese con los modos RAID de 4big. Consulte la sección [Acerca de los modos RAID.](http://manuals.lacie.com/es/manuals/4big-quadra/raid#acerca-de-los-modos-raid)

**Información importante:** Al cambiar el modo RAID se destruyen los datos almacenados en LaCie 4big. Si ha guardado datos en las unidades, haga una copia de seguridad de los mismos antes de seguir estos pasos.

## Para cambiar el modo RAID

- 1. Desmonte o retire de forma segura los volúmenes de la unidad 4big Quadra del ordenador, desconecte el cable de interfaz y apague la 4big.
- 2. Para introducir el modo de modificación RAID, pulse y mantenga pulsado el botón frontal y encienda la unidad 4big simultáneamente. Mantenga pulsado el botón delantero durante 15 segundos.
- 3. Pulse los botones + o del selector de modo RAID hasta que aparezca el número RAID correcto.

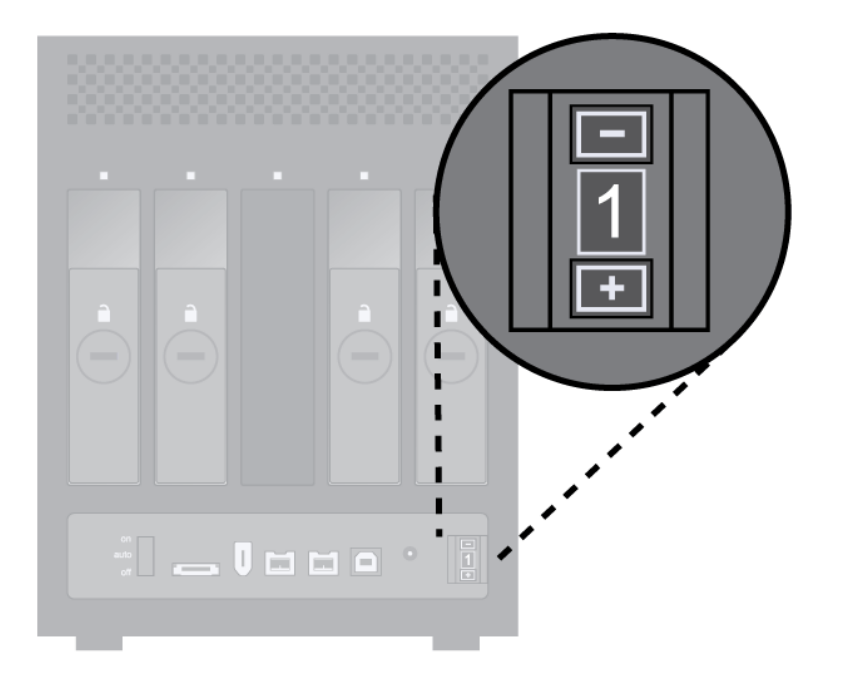

- $0=RAID$  0
- $I = RAIN 10$
- 2=Concatenación
- $= 3 = R AID 3$
- 4=RAID 3+repuesto
- $= 5 = R AID 5$
- 6=RAID 5+repuesto
- 7=No procede. Aunque el número 7 aparece en el selector RAID, no se produce ningún cambio de RAID si se selecciona el 7.
- 4. Valide el modo manteniendo pulsado el botón LED delantero durante 2 segundos.
- 5. Deje que las unidades se enciendan y, a continuación, apague la unidad 4big, espere hasta que se desactive

y vuelva a encenderla.

#### 6. Partición de los discos. Consulte el apartado [Formateo y creación de particiones](http://manuals.lacie.com/es/manuals/4big-quadra/formatting).

**Información importante:** Debe realizar una partición de las unidades de disco después de cambiar la configuración de la política de almacenamiento. Consulte la sección [Formateo y creación de particiones.](http://manuals.lacie.com/es/manuals/4big-quadra/formatting)

**Precaución:** La configuración predeterminada de la unidad LaCie 4big es en el modo Rápido (RAID 0). El RAID 0 permite acceder a toda la capacidad de almacenamiento pero no ofrece ninguna seguridad. Si falla un disco, se perderán todos los datos. Si le preocupa la seguridad de sus datos, LaCie recomienda encarecidamente una configuración RAID 10, 3, 3+repuesto, 5, o 5+repuesto. Consulte la sección [RAID](http://manuals.lacie.com/es/manuals/4big-quadra/raid) para obtener más información.

# EXTRACCIÓN E INSTALACIÓN DE LAS UNIDADES

Si falla un disco duro individual de la unidad LaCie 4big, consulte a su distribuidor de productos LaCie o al Servicio técnico de LaCie. Sustituya los discos duros defectuosos únicamente por una nueva unidad suministrada por LaCie.

**Precaución:** Después de un uso continuo de la unidad LaCie 4big, las unidades podrían estar calientes. Tenga cuidado al extraerlas.

#### Para extraer una unidad

- 1. Si la unidad 4big está en modo RAID 0 ó Concatenación, apáguela y desenchúfela. Si la unidad 4big está en modo RAID 10, 3, 3+, 5, o 5+, puede dejarla encendida e ir al paso 2.
- 2. El compartimento de unidad puede estar bloqueado. Para abrirla, introduzca el extremo redondeado de la herramienta "2 en 1" suministrada en la ranura de la cerradura y gírela hasta que la ranura quede en posición vertical.

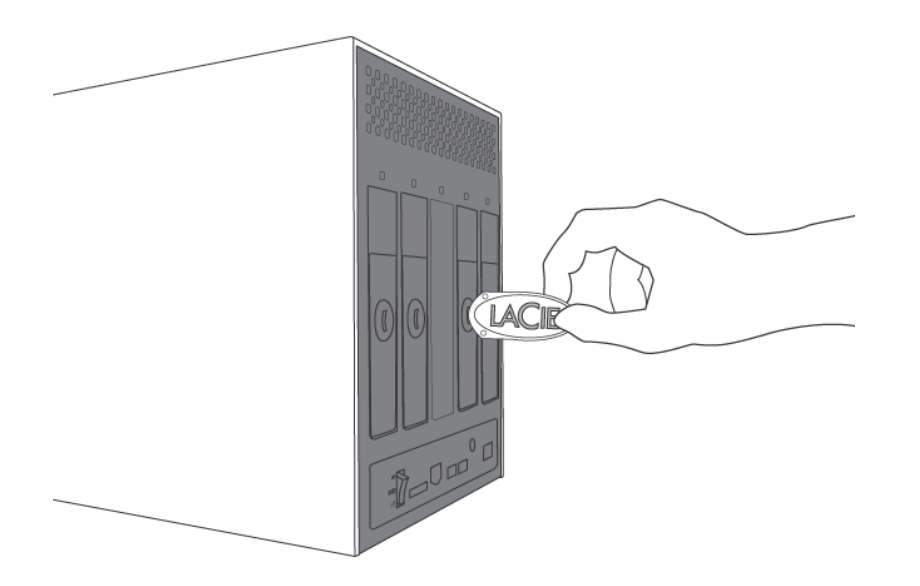

- 3. Retire la bandeja introduciendo su dedo en el espacio que hay detrás del asa de la bandeja y tire para desenganchar la unidad.
- 4. Agarre el asa de la bandeja y extraiga la unidad con cuidado.
- 5. Encienda la unidad para continuar utilizando el resto de unidades.

#### Para instalar una unidad

- 1. Si la unidad 4big está en modo RAID 0 ó Concatenación, apáguela y desenchúfela. Si la unidad 4big está en modo RAID 10, 3, 3+, 5, o 5+, puede dejarla encendida e ir al paso 2.
- 2. Introduzca con cuidado el compartimento de unidad en un alojamiento vacío. Cuando esté prácticamente introducido y sienta resistencia, presione firmemente el asa del compartimento hasta que sienta que la unidad se introduce totalmente en su posición y el asa del compartimento se nivela con la parte trasera de la

unidad 4big.

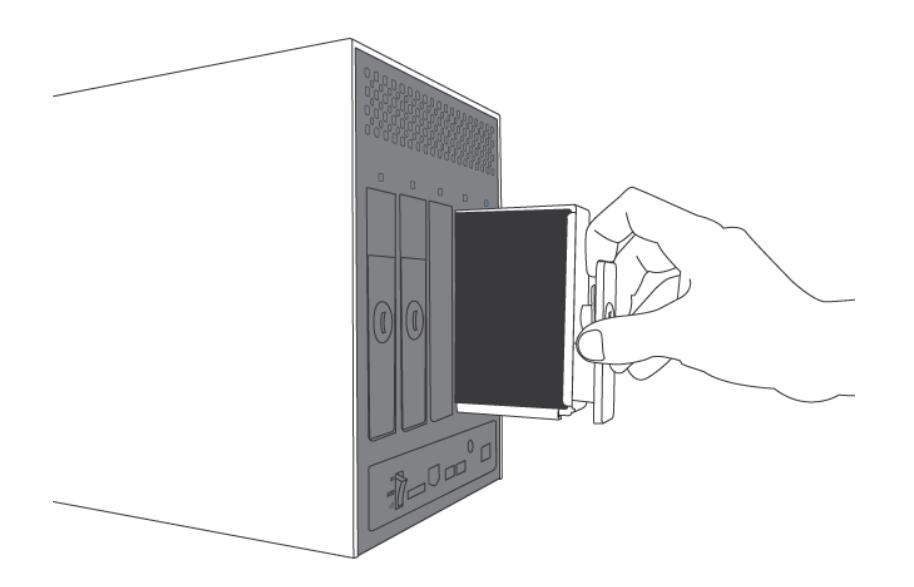

3. Use la herramienta "2 en 1" para bloquear la cerradura de la unidad. Gire las cerraduras hasta que las ranuras queden orientadas en sentido vertical. Las unidades estarán bloqueadas cuando todas las cerraduras estén en horizontal.

**Nota técnica:** Durante una reconstrucción, los datos siguen siendo accesibles. Durante la reconstrucción se puede desconectar la unidad 4big de la estación de trabajo, incluso en modo AUTO, sólo debe estar conectada la alimentación eléctrica.

**Información importante:** La garantía de la unidad quedará invalidada si sustituye la unidad defectuosa por una unidad que no haya sido suministrada por LaCie. Las unidades compradas a LaCie se suministran preinstaladas en bandejas de unidades con asas.

Una unidad sustituida no debe tener una capacidad menor que aquella a la que reemplaza.

La reconstrucción de una matriz RAID puede llevar varias horas. Por ejemplo, la reconstrucción de una matriz RAID 3 de 1 TB, puede tardar hasta 6 horas.

El tiempo que dura la reconstrucción puede aumentar si se accede a las unidades durante la misma.

LaCie recomienda no retirar ningún disco durante la reconstrucción.